## **Ein Windows-Gerät mit Mirroring360 spiegeln**

- 1**.** Den Browser Google Chrome herunterladen, falls er noch nicht installiert ist: <https://www.google.com/intl/de/chrome/>
- 2. Chrome öffnen und die nachfolgende Seite aufrufen: <https://chrome.google.com/webstore/search/mirroring360?hl=de>
- 3. Die Erweiterung "Mirroring360 Sender for Chrome" hinzufügen:

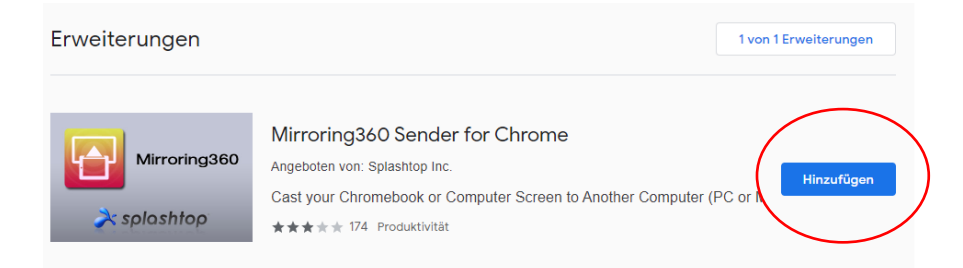

4. Die Meldung mit "Erweiterung hinzufügen" bestätigen:

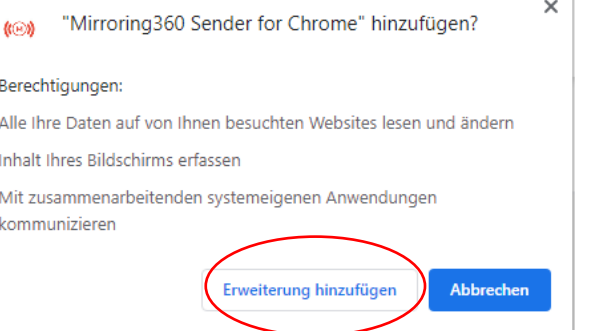

5. In Chrome oben rechts auf "Erweiterungen" klicken und dann Mirroring360 auswählen:

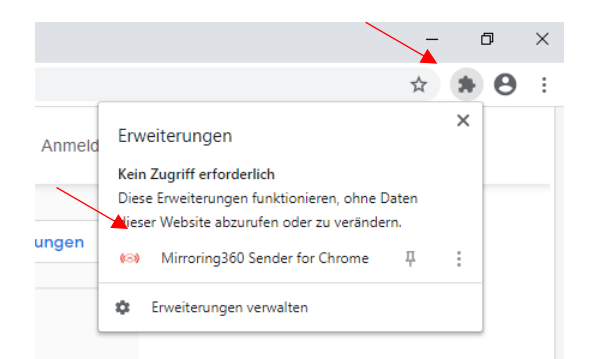

6. ID eingeben und Verbindung herstellen

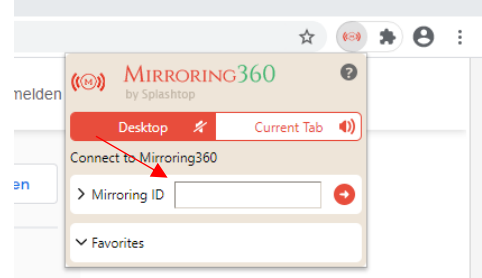